# **SOFTWARE**

THE DEVELOPMENT OF SELF-ORGANISED LEARNERS: THE C.S.H.L LEARNING TECHNOLOGY AND METHODOLOGY FOR REFLECTING ON BEHAVIOUR & EXPERIENCE

# **REFLECT**

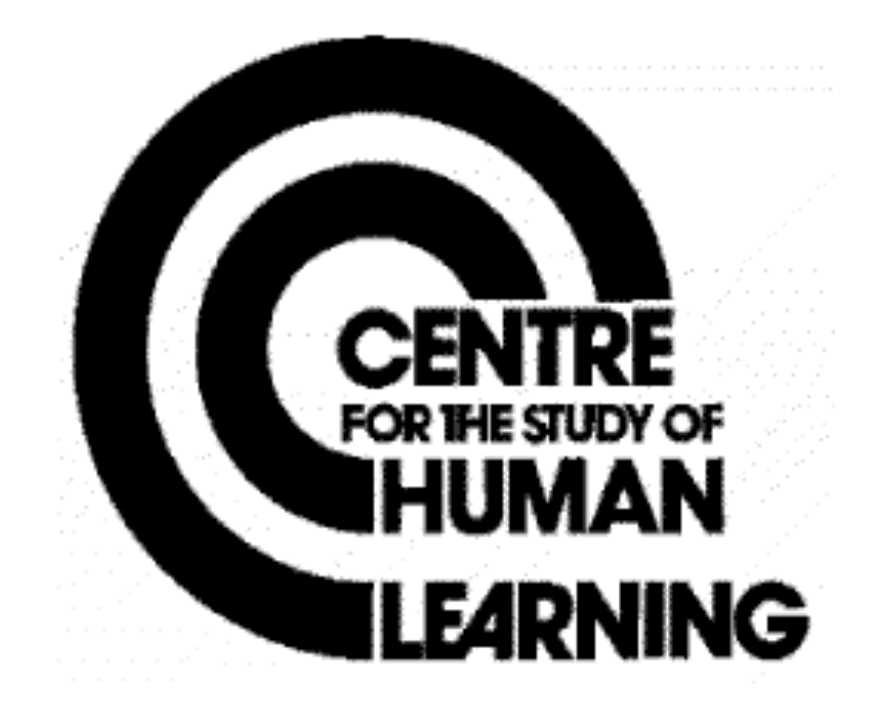

#### **PERSONAL LEARNING WITH THE REPETORY GRID Analysis of single grids**

#### **REFLECT**

# Comprising:- **FOCUS, INTERACT, CONSTRUCT CLUSTERS, NAME & RE-ORGANISE: ELEMENT CLUSTERS, NAME & RE-ORGANISE: RELATE E's & C's, GROUP, NAME & RE-ORGANISE: DISPLAY 'E' & 'C' RELATIONS, DISPLAY 'C' STRUCTURE, DISPLAY 'E' STRUCTURE.**

This list of apparent, 'components' of REFLECT is provided for general explanatory purposes only. the programs and routines for performing any particular REFLECT function on any specific computerperipheral configuration will not map exactly onto this explanatory structure. See notes on 'computer program compatibility' and on the 'trial-run' service for more details.

#### **BACKGROUND**

This program allows the user to explore the structures of meaning concealed within their raw repertory grid. This grid is run through the FOCUS program and the user can then inspect the cluster structure of elements, the cluster structure of constructs and the ways in which clusters of elements are assigned to clusters of constructs. This program has proved very successful, both as an awareness raising tool for conversations about grids elicited by paper and pencil techniques or for grid elicited by DEMON/PEGASUS/ICARUS programs.

#### **DESCRIPTION**

The FOCUS grid analysis provides the information for displaying the cluster structures on the screen. The user can interact or explore and examine these in whatever way and detail they choose. As the meaning of clusters emerges, constructs can be named or re-named. Elements and/or constructs can be added or deleted until the user is satisfied that they have explored the significance of their thoughts and feelings about a topic sufficiently to meet their purpose. the user can select print-outs of the 'E' structure, 'C' structure or complete re-organised grid at any point in the interaction.

#### **THE OUTLINE DESIGN**

The results of the FOCUS analysis are filed so that multiple printouts may be produced without repeated processing.

### **Element Clusters**

Offers a video display of element clusters for the user to interactively inspect.

### **Name and Re-Organise**

Allows the user to name clusters and to re-organise the grid.

## **Construct Clusters**

Offers a video display of construct clusters for the user to interactively inspect.

## **Group Structures**

Systematises the difference scores between all pairs of grids.

#### **Relate**

Offers user video display of selected 'E's and 'C's with their ratings.

### **Display and Structure**

Allows the user to select final structure of 'E's for output to the printer.

### **Display 'C' Structure**

Allows the user to select final structure of 'C's for output to the printer.

# **Display 'E' & 'C' Relations**

Produces a complete printer output in the user's chosen terms.

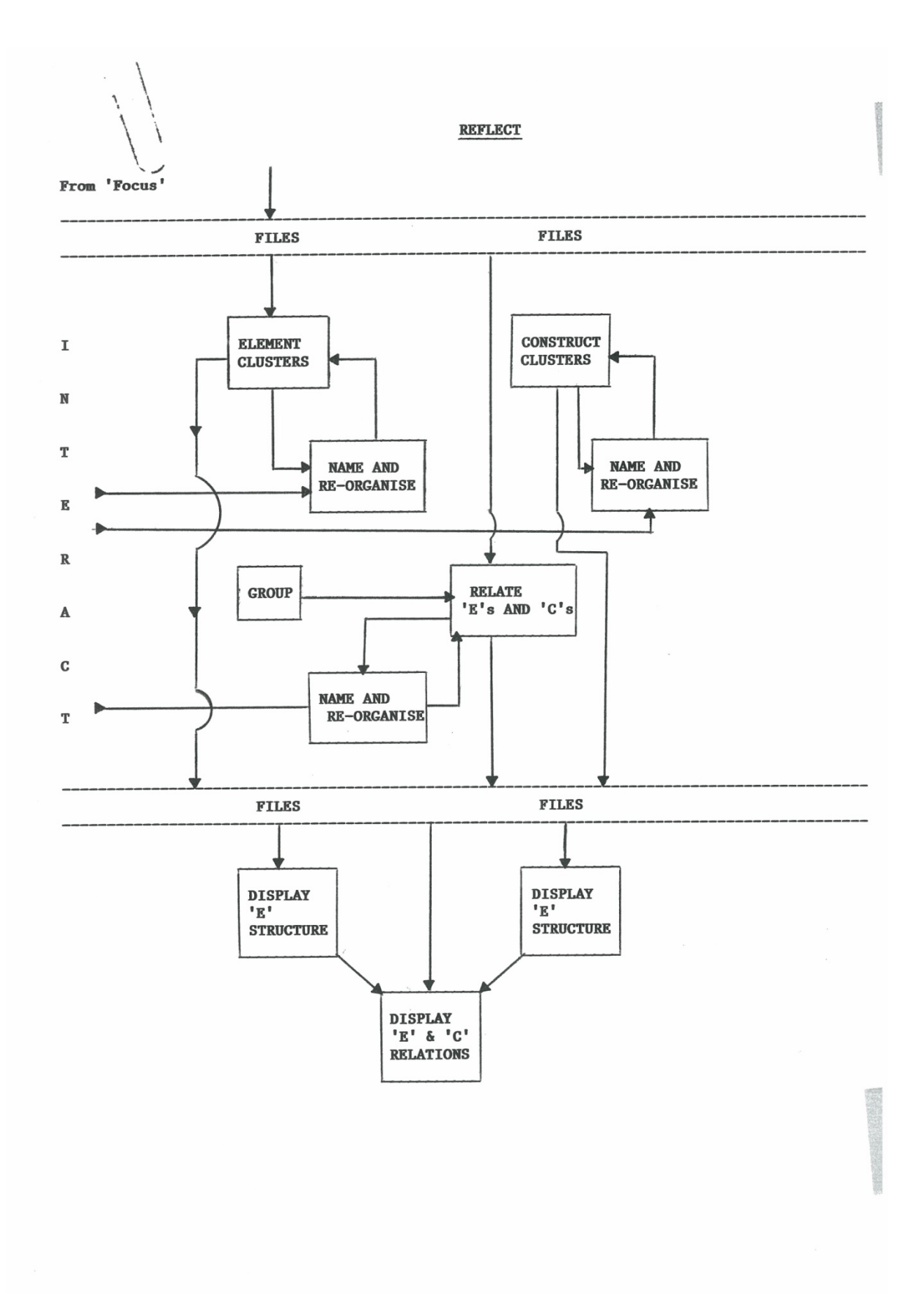